## Pixieset Gallery – Download tutorial

You will receive an email that looks like this:

Vicini photo ciollection

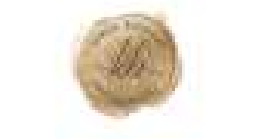

KAREN BARNARD PHOTOGRAPHY

## MILDRED MATERNITY [HIGH RES FILES + FB FILES]

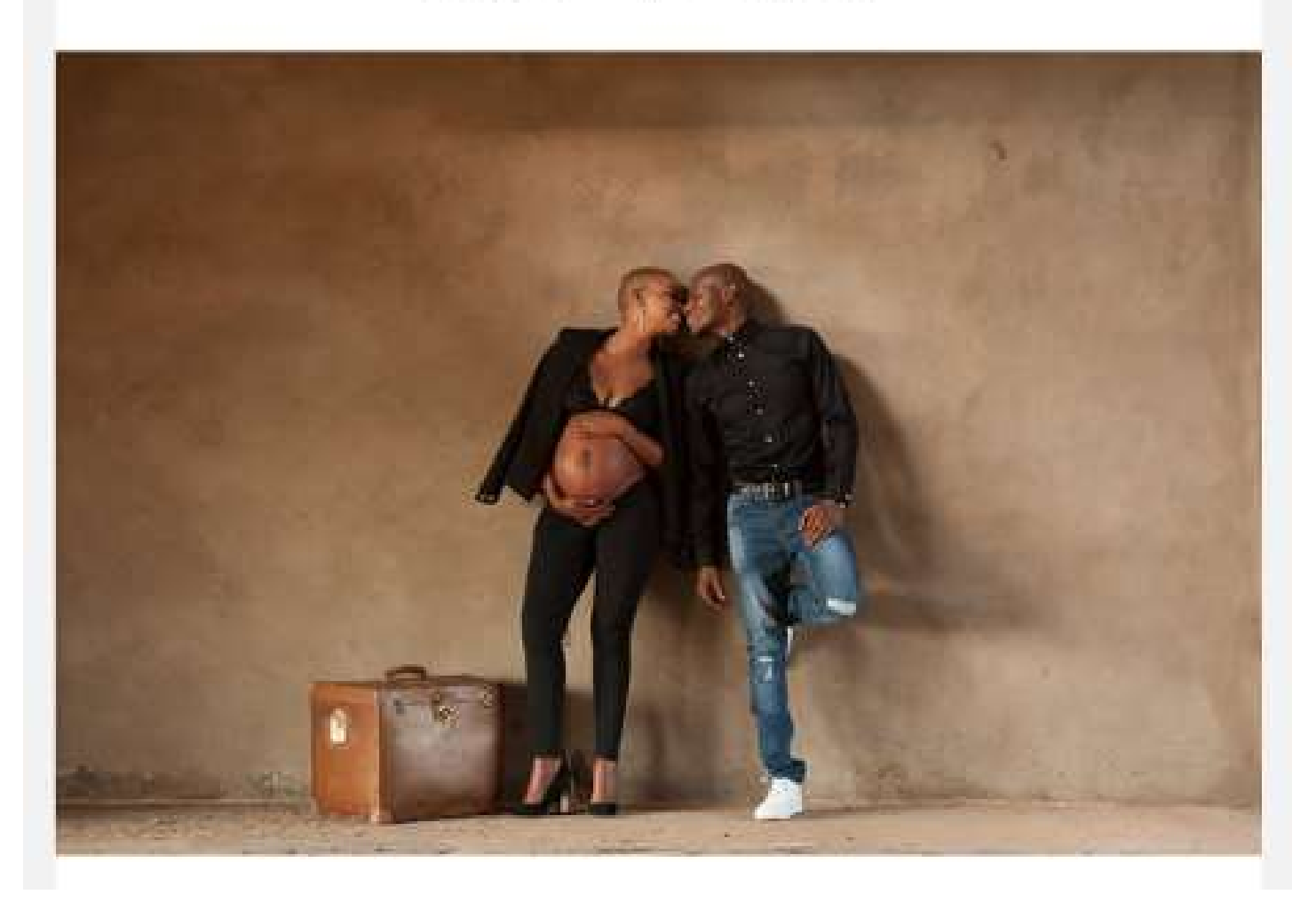

With an EXPIRY DATE & DOWNLOAD PIN [PASSWORD]

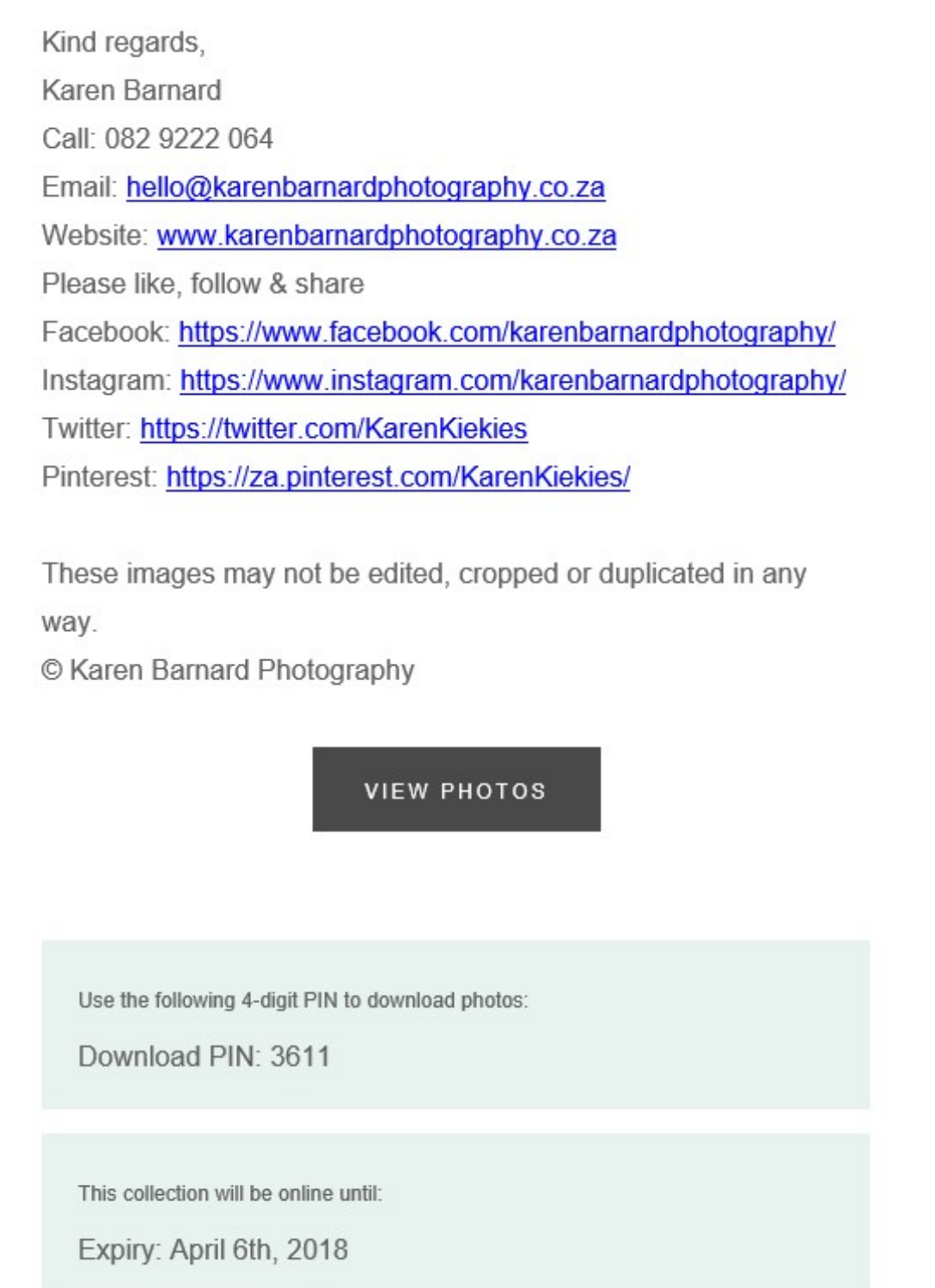

It is your responsibility to download the files to your computer, before the expiry date. Galleries are deleted after the expiry date, because of limited space available.

Clients who do not download their image files before the expiry date, will be charged a fee of R250 for uploading the gallery and emailing it to them again.

Image files should preferably be saved to two different locations as backup.

Karen Barnard Photography does not keep photos for an indefinite period and I cannot guarantee that I will still have your images if you lose them or if they get deleted. Always make sure to print your images, even if you have the files on computer. Technology is not perfect.

Copy your download pin from the email you receive. Click on the view photos button

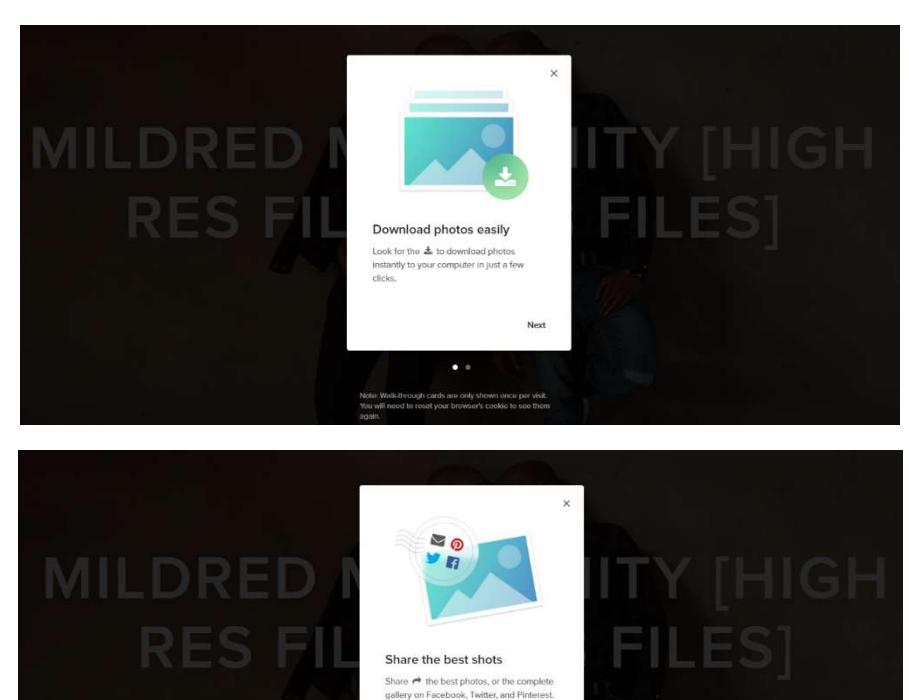

Read the instructions and follow them

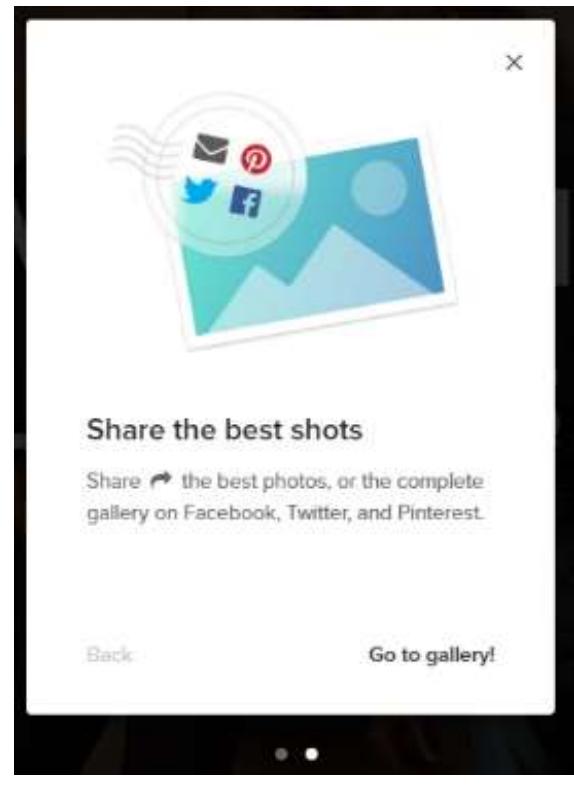

Click on – Go to gallery!

## MILDRED MATERNITY [HIGH<br>RES FILES + FB FILES]

Click on the OPEN button

de Like (

MILDRED MATERNITY [HIGH RES FILES + FB FILES]

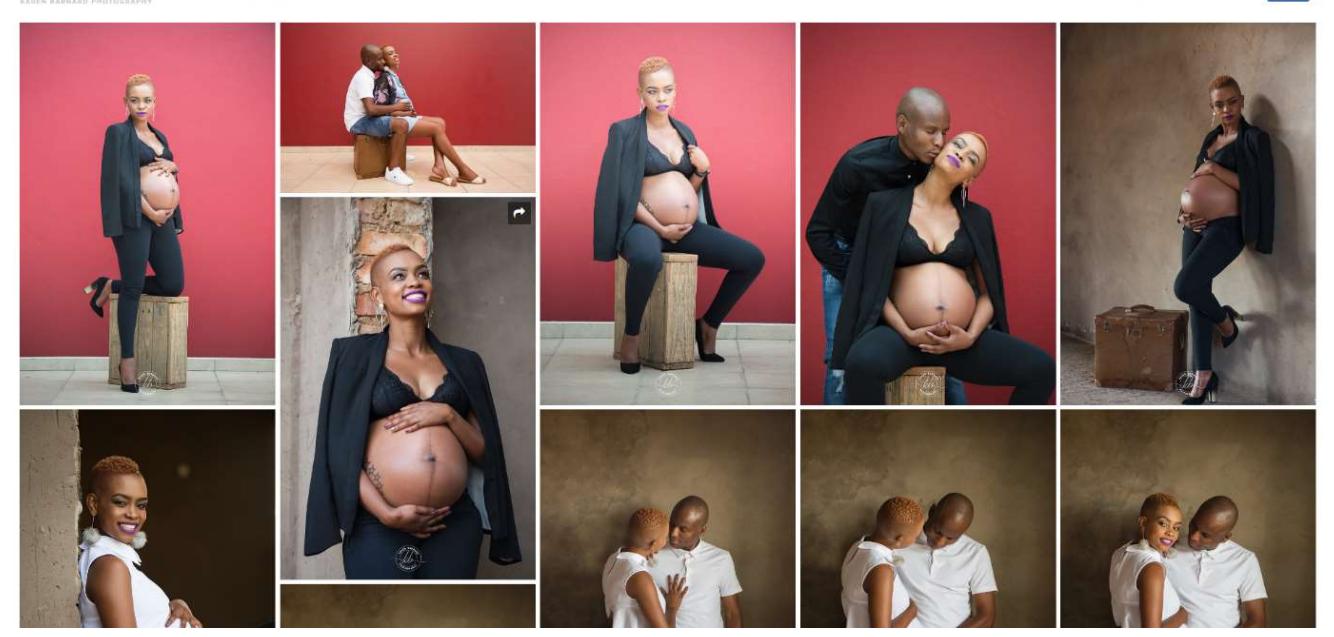

In the top right-hand corner, there will be buttons you can click on –

An arrow with a stripe underneath it, indicates the download button, next to it is the HELP button, SHARE button and FACEBOOK LIKE button.

Click on the download button

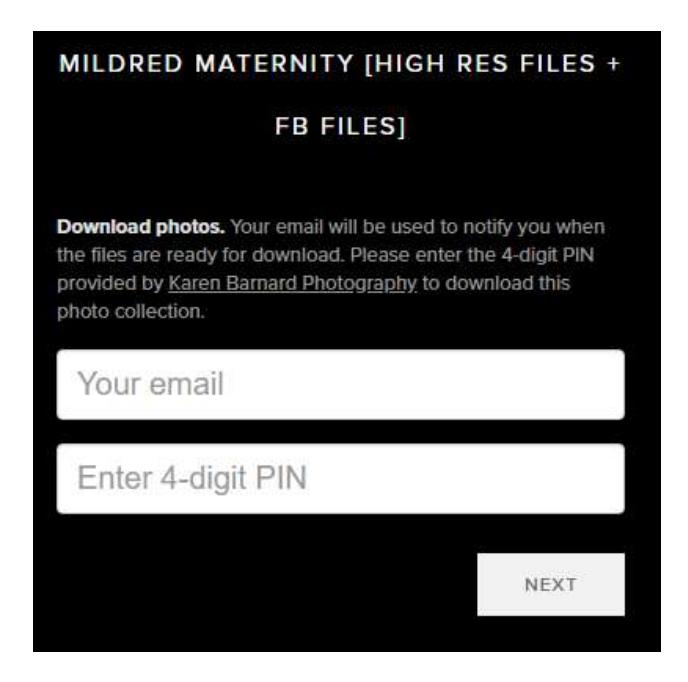

Enter your email address, your 4-digit download pin you received on the email before the EXPIRY DATE

Use the following 4-digit PIN to download photos:

Download PIN: 3611

This collection will be online until:

Expiry: April 6th, 2018

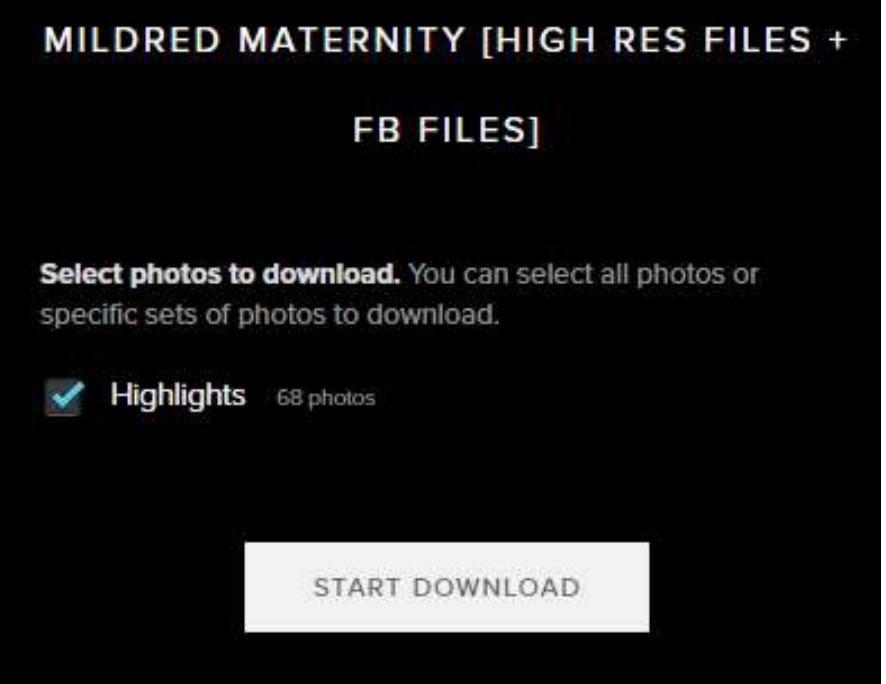

## MILDRED MATERNITY [HIGH RES FILES + **FB FILES]** Download files. Click the link(s) below to start the download. % mildredmaternityproofs-photo-download-part1of1.zip (57.59 MB)

Click on the file name with the CHAIN icon in front [the download link]

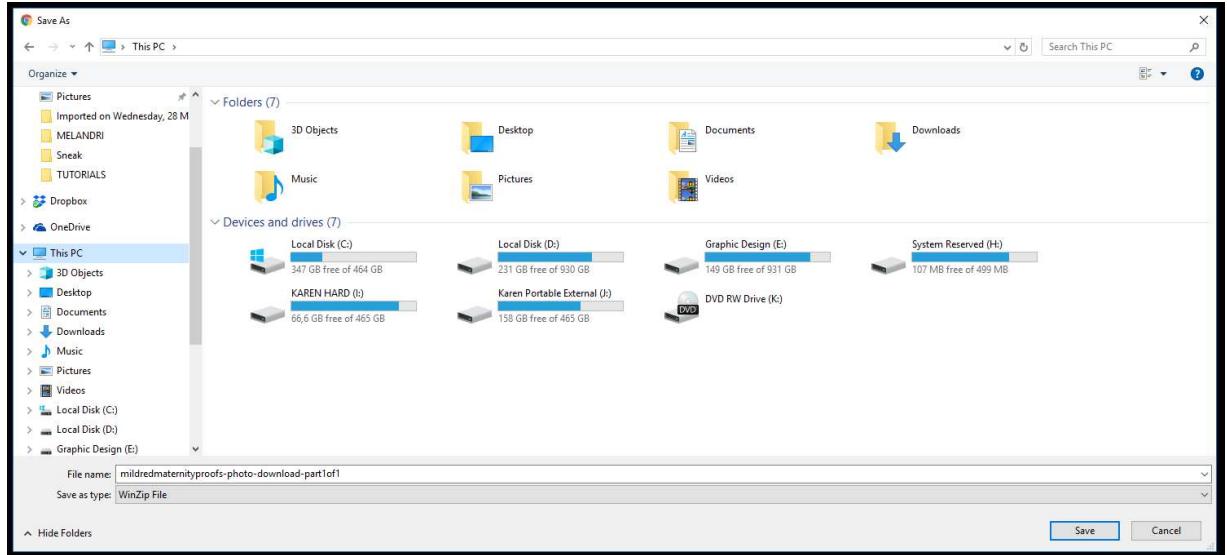

Select the location on your computer where you would like to save the images to.

Click on the save button.

Wait for your files to be saved, and make an extra copy to a USB drive /DVD disk that is kept in your safe or in a secure location.

Happy downloading – please print your images xxx